54 Mbps Wireless Travel Router WGR101 NETGEAR<sup>®</sup> Installation Guide

# **Start Here**

Use this guide to quickly set up your router. For advanced options, see the latest manual at *http://kbserver.netgear.com/documentation/WGR101.asp*.

# **Quick Plug and Play Installation**

These instructions assume the following:

- You will connect the WGR101 wireless travel router to an RJ45 wall port in an office or hotel, or a broadband router at home.
- Wireless WEP security is disabled.
- One or more wireless computers will connect to the WGR101 wireless travel router.

Use WEP to protect sensitive data, according to the instructions in the *Reference Manual* on the CD.

# **1. First, install the 54 Mbps Wireless Travel Router WGR101**

a. Connect an Ethernet cable to the port on the WGR101 wireless travel router. If you are traveling, connect the other end of the cable to an RJ45 port in the wall. If you are at home or in an office, connect the other end of the cable to a switch, router, or cable modem with a broadband Internet connection.

- b. The WGR101 wireless travel router ships with the switch in position 1 for a single user. If multiple computers will use the wireless travel router, change the switch position to 2.
- c. Connect the power cord to the WGR101 and plug it into an outlet. The Power LED lights up. The WGR101 automatically broadcasts a wireless signal.

- d. Check the WGR101 wireless travel router status lights to verify the following:
	- *Power*: The power light should turn solid green. When you first turn on the router, the power light blinks during its self test, then turns solid green. If it does not, see the Troubleshooting Tips in the manual.
	- *Wireless:* The wireless light should be lit. If the Wireless light is not lit, see the Troubleshooting Tips in the manual.
	- *Ethernet*: The Ethernet light should only be lit when an Ethernet cable is connected to the unit and is also connected to a powered on computer or network device at the other end.

### **2. Now, configure each wireless computer**

a. On your computer, set **NETGEAR-TRAVEL** as the SSID for each computer that will use the WGR101.

**Tip:** If you are typing the SSID, note that it is case sensitive and must match the WGR101 SSID exactly.

b. The wireless LED on the WGR101 is on when wireless communication is enabled. This LED flashes during data transfer.

# **Troubleshooting Tips**

Here are some tips for correcting simple problems you may have.

#### **Make sure the wireless settings in the computer and router match exactly.**

The Wireless Network Name (SSID) and WEP security settings of the router and wireless computer must match exactly.

#### **Make sure the network settings of the computer are correct.**

Ethernet cable and wirelessly connected computers *must* be configured to obtain IP *and* DNS addresses automatically via DHCP. For help with this, please see the animated tutorials on the CD or the *Reference Manual* Appendix C on the CD.

#### **Check the router status lights to verify correct router operation.**

If the Power light does not turn solid green within 2 minutes of turning the router on, reset the router as described in the *Reference Manual* on the CD.

#### **Do not connect the WGR101 directly to a DSL modem.**

Connecting the WGR101 directly to a DSL modem is not supported.

#### **When connecting to a router that uses 192.168.0.x, avoid address conflicts.**

In single user mode, this is not a problem. In multi-user mode, you need to change the WGR101 LAN IP address and DHCP server pool according to the instructions in the help screens or *Reference Manual*.

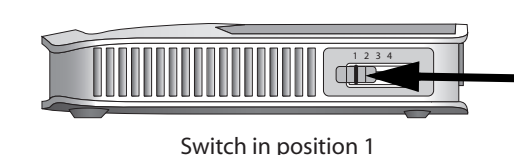

**Position 1: Single User Position 2: Multiple Users Position 3: Configuration Position 4: Unused**

**Ethernet Port**

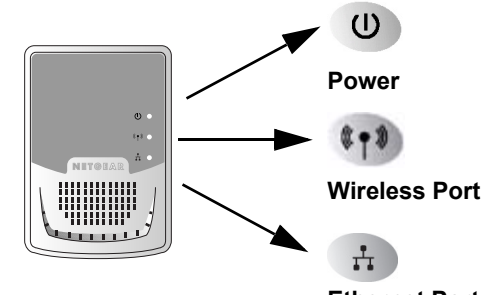

# **Single and Multi-User Setup Options**

Use these charts to identify setup options for the WGR101.

# **Single User Setup Options — Switch Position 1**

# **Multi-User Setup Options — Switch Position 2**

# **Technical Support**

Thank you for selecting NETGEAR products.

Register your product at *http://www.NETGEAR.com/register*. Registration is required before you can use our telephone support service.

Product updates and web support are at: *http://kbserver.netgear.com/products/WGR101.asp*.

The latest documentation is available at *http://kbserver.netgear.com/documentation/WGR101.asp*.

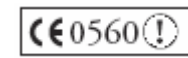

**Attention**: When you configure the wireless settings of this device please make sure to select the corrrect country settings. Due to EU-law the country settings must be identical to the country, where the device is operating (important due to non-harmonized frequencies in the EU).

802.11g Restrictions: European standards dictate maximum radiated transmit power of 100 mW EIRP and frequency range of 2.400 - 2.4835 GHz. In France, the equipment must be restricted to the 2.4465 - 2.4835 GHz frequency range and must be restricted to indoor use.

©2004 by NETGEAR, Inc. All rights reserved. NETGEAR is a registered trademark of NETGEAR, Inc. in the United States and/or

other countries.

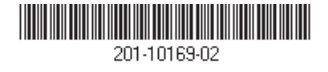

Other brand and product names are trademarks or registered trademarks of their respective holders. Information is subject to change without notice.

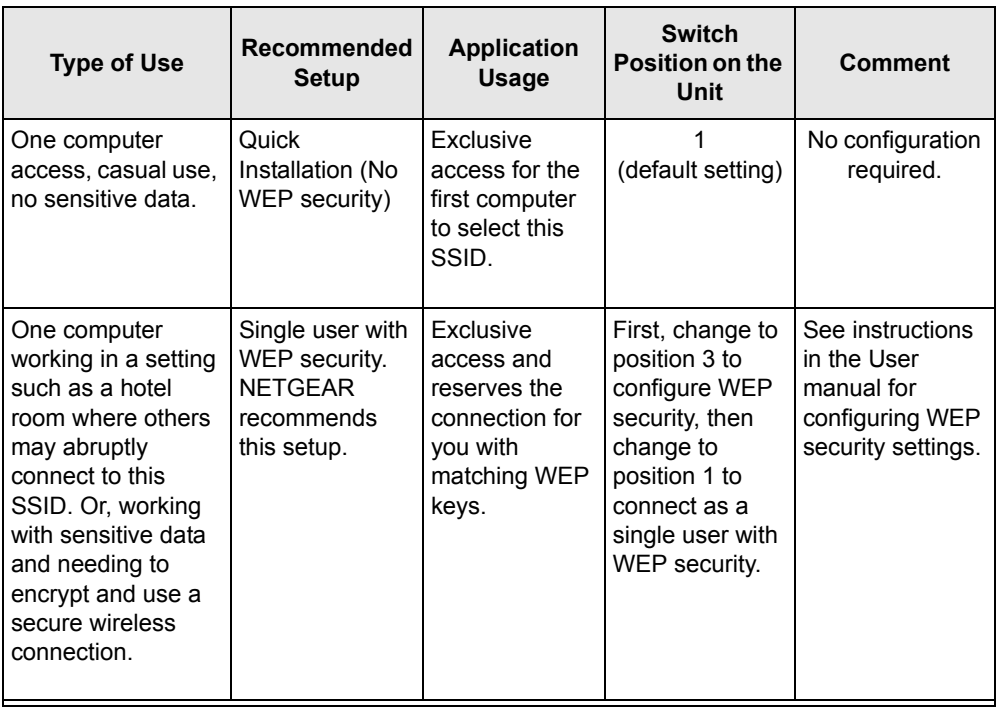

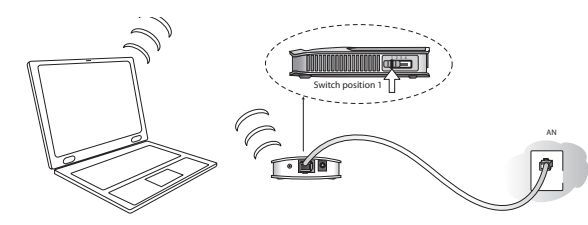

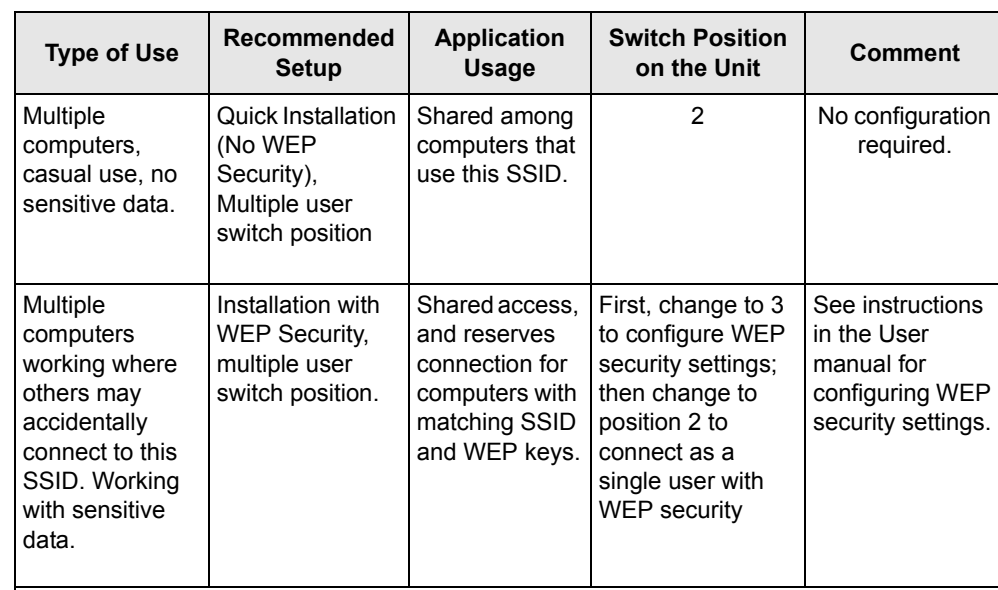

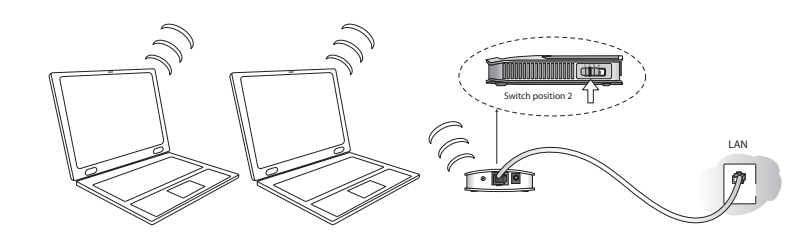